**INSTRUMENTACIÓN DE EDITORES VISUALES Y DE MARCAS PARA EL DISEÑO Y CONSTRUCCIÓN DEL SITIO WEB ONLINE INIFAT** 

E**lio Rodríguez de la Torre, Iván Hernández Tejeda, Adolfo Rodríguez Manzano.** 

**Instituto de Investigaciones Fundamentales en Agricultura Tropical (INIFAT) Calle 2 esq. 1 Santiago de las Vegas, Ciudad de La Habana, Cuba, CP 17200. e-mail: elio@inifat.co.cu** 

#### **RESUMEN**

La creación del Sitio Web Online para nuestra institución constituye la interfase de una estructura organizativa que se plantea facilitar y viabilizar el contacto e interacción con centros de investigación, el sector productivo, las universidades, etc. Así mismo pretendemos contribuir al desarrollo endógeno de la organización y su vida orgánica. Para dar cumplimiento a los objetivos planteados se emplearon convenientemente los dos tipos de editores HTML más conocidos, el de textos marcados y los **WYSIWYG** como: Front Page y DreamWeaber MX. En la Etapa No 1 compilamos toda la información requerida acerca de los distintivos parámetros de interés por cada grupo de trabajo, subdirección y estación experimental, la Etapa No 2 se fundamentó en el diseño estructural del Sitio Web, que de acuerdo a la información lograda se pudo enmarcar los distintos estilos de diseño, hipervínculos e interactividad de las páginas, la Etapa No 3 se caracterizó por la construcción del Sitio Web utilizando para ello una computadora personal Desktop Pentium III, configurada sobre Windows XP Professional y Microsoft Office 2003 así como los software antes mencionados. Los principales resultados obtenidos mediante la combinación de editores visuales (M. FrontPage y Dream Weaver MX) y de marcas (HTML) hacen posible diseñar y construir páginas Web evitando los problemas de accesibilidad, incompatibilidad con los principales navegadores e interactividad. La creación del Sitio Web INIFAT y su inserción en la WWW permite el contacto oportuno y directo con instituciones similares, universidades, agentes de la innovación tecnológica, etc. El Sitio Web INIFAT se convierte en el diario informático de la instituto al poder encontrar toda la información relacionada con la vida orgánica del mismo, además brinda la posibilidad de ubicar toda la información relacionada con bancos de germoplasma, agricultura urbana, proyectos de investigación al disponer de accesos a bases de datos relacionales.

#### **INSTRUMENTATION OF MARKS AND VIEWERS EDITORS FOR DESIGN AND BUILDING OF WEB SITE ONLINE INIFAT**

#### **ABSTRACT**

Creation of the Place Online Web for our institution constitutes the interface of an organizational structure that thinks about to facilitate and practicality the contact and interaction with investigation centres, the productive sector, the universities, etc.. Likewise we seek to contribute the endogenous development of the organization and its organic life. To give execution to the outlined objectives they were used the two types of publishing good known HTML, that of marked texts and the WYSIWYG like: FrontPage and DreamWeaber MX. In the 1 Stage compile all the information required about the distinctive parameters of interest by each work group, department and experimental station, the Stage 2 were based in the structural design of the Place Web that according to the achieved information we got the different design styles, hyperlink and interactivity between pages, the 3 Stage it was characterized by the construction of the Place Web using for it a computer personal Desktop Pentium III, configured on Windows XP Professional and Microsoft Office 2003 as well as the software before mentioned. The main results obtained by means of the combination of visual editors (M. FrontPage and Dream Weaver MX) and of marks (HTML) they make possible to design and to build pages Web avoiding the problems of accessibility, incompatibility with the main navigators and interactivity. The creation of the Place Web INIFAT and their insert in the WWW allow the opportune and direct contact with similar institutions, universities, agents of the technological innovation, etc. The Place Web INIFAT becomes the computer newspaper from the institute to the power to find all the information related with the organic life of the same one, it also offers the possibility to locate all the information related with gene bank, urban agriculture, investigation projects when having accesses to databases relate them.

## **INTRODUCCIÓN**

El impacto cada vez más creciente en la producción de bienes, servicios y sistemas de las llamadas nuevas tecnologías de la informática y las comunicaciones (NTICs) tiene repercusiones estratégicas en nuestros días, donde las computadoras personales dejan de ser una herramienta exclusiva de disciplinas puntuales y capas sociales elitistas, para convertirse en parte inherente e indivisible de procesos y tecnologías imposibles de implementar sin ellos.

A partir de la década de los 90 con el advenimiento acelerado de era digital en la esfera de la producción, los servicios y las comunicaciones, provocó el surgimiento y desarrollo de empresas dedicadas a la producción y comercialización de sistemas computacionales, dirigidos básicamente a la administración de diferentes actividades relacionadas con la mercadotecnia, la producción de bienes y servicios así como en la ciencia y la tecnología.

Pozo (2004) define a Internet como una fuerza de cambio social, un nuevo medio de comunicación universal, con capacidad de entrar a los hogares, las universidades, las empresas y las instituciones con rapidez espectacular, para convertirse en el mecanismo de transmisión por excelencia de conocimientos, información, datos, expresión de opiniones etc., y que hoy su reto principal se focaliza en ser considerada como una potencia difícil de llegar a predecir sus límites.

García (2001) planteó que las computadoras e Internet ofrecen las herramientas para la reorganización completa de los procesos de todas las naturalezas y se masifica la personalización. Su impacto se proyecta en dos sentidos:

- 1. Hacer los procesos actuales de obtención de productos y servicios más eficientes.
- 2. Crear productos y servicios enteramente nuevos.

Hoy, en 2005, la Web es algo cotidiano para una gran parte de los más de 400 millones de usuarios de Internet que hay en todo el mundo. Sus utilidades son diversas, su impacto en la economía mundial es apreciable. No sólo hay documentos de texto: hay imágenes, vídeos, música, se pueden comprar cosas, se pueden hacer reservaciones, etc. y lo más interesante es que cada uno de nosotros puede tejer unas hebras más de esa gran red que la Web.

La creación del Sitio Web Online para nuestra institución constituye la interfase de una estructura organizativa que se plantea facilitar y viabilizar el contacto e interacción con centros de investigación, el sector productivo, las universidades, las entidades financieras, los clientes los proveedores, los distribuidores y otros agentes de la innovación tecnológica. Así mismo pretendemos contribuir al desarrollo endógeno de la organización y su vida orgánica, favoreciendo el desarrollo del Capital Intelectual en función de los miembros que la integran, los conocimientos y tecnologías.

#### **MATERIALES Y MÉTODOS**

Algunos autores no reconocen al lenguaje HTML como un sistema de programación sino como un simple sistema de marcado, cuyas marcas (tag) o etiquetas son reconocidas e interpretadas por navegadores Web (Netscape, MsIe, Opera, etc.). Esta peculiaridad hace del HTML un sistema fácil de comprender porque no presupone ningún conocimiento técnico previo. Por este motivo, cualquiera puede acercarse al Web Publishing sin prerrequisitos de especialización y por esto en Internet existen millones de creadores de páginas (Valente 2004).

Para dar cumplimiento a los objetivos planteados se emplearon convenientemente los dos tipos de editores HTML más conocidos, el de textos marcados y los **WYSIWYG** como: Front Page y DreamWeaber MX. Considerando el alcance del trabajo se concibieron 3 etapas en la ejecución: en la Etapa No 1 y mediante la colaboración de la Subdirección Científica compilamos toda la información requerida acerca de los distintivos parámetros de interés por cada grupo de trabajo, subdirección y estación experimental, que a su vez debían tributar al Web Master en un plazo de tiempo limitado. Esto posibilitó consolidar toda la información necesaria en un formato electrónico único, logrando así la actualización necesaria en cada uno de los aspectos solicitados (ver cuadro 1).

Muchos autores defensores de HTML plantean que no es necesario tener un compilador como FrontPage, Flash o Dream Waver al ser el HTML un metalenguaje que puede ser interpretado por los diferentes navegadores Web, es decir que no hace falta que sea compilado ni nada de eso, los programas anteriormente nombrados para hacer páginas HTML tienen la posibilidad de agilizar algunas tareas cuando se conoce muy bien el HTML, es comparable con una calculadora para alguien que sabe matemáticas, sin embargo en los editores visuales encontramos algunas aplicaciones que escapan al HTML propiamente dicho, tales como: applets.. scritps.. y plug-ins, los cuales fueron aplicados en el trabajo como parte de la implementación de FrontPage y DreamWaver MX (Gonzalo,2004).

La Etapa No 2 se fundamentó en el diseño estructural del Sitio Web, que de acuerdo a la información lograda en la Etapa No 1 se enmarcaron los distintos estilos de diseño, hipervínculos e interactividad de las páginas, siempre pretendiendo presentar a los usuarios un ambiente atractivo, comprensible e informativo.

La Etapa No 3 se caracterizó por la construcción del Sitio Web utilizando para ello una computadora personal Desktop Pentium III, configurada sobre Windows XP Professional y Microsoft Office 2003. Se utilizaron básicamente dos editores, HTML como lenguaje de programación simple que permite formatear los documentos mediante marcas de etiquetas (*tags*) que indican el comienzo y el final de los elementos que componen el documento, donde cada uno de estos elementos tiene un significado estructural diferente, mientras que el lenguaje JavaScript propició la interactividad entre las diferentes páginas, y los usuarios, ambos con la capacidad de lograr su puesta en marcha sobre los principales navegadores de MS Internet Explorer (IE) y Firefox-Mozilla en sus diferentes versiones.

Las prestaciones de JavaScript son amplias si tenemos en cuenta que está dividido en dos partes, por decirlo de alguna manera, las sentencias del client-side (cliente) y server-side (servidor), las que tienen distintas funciones como es de esperar, y entre estas podemos destacar desde la parte del servidor todo lo que es manejo de archivos, bases de datos, mientras que del lado del cliente hay funciones para el navegador las ventanas y demás, si bien las prestaciones del cliente son varias no llegan a lo que se puede lograr con el servidor a la hora de hacer un trabajo de mayor envergadura (Gonzalo, 2004)

## **RESULTADOS**

Mediante la utilización de los softwares antes mencionados y de acuerdo a la arquitectura concebida para el diseño del Sitio Web, se construyeron inicialmente alrededor de 10 páginas enlazadas a una principal. Esta tarea se realizó sobre la versión 5.0 de M. FrontPage apoyándonos en las diferentes plantillas de marcos y sitio Web como, presencia corporativa, plantillas de titular y contenido, etc. con el objetivo de obtener con determinada rapidez un ambiente amigable y fácil de entender por los usuarios.

Para lograr esta acción se utilizaron Hojas de Estilo en Cascada (**Cascading Style Sheets**). con el objetivo de separar los estilos del contenido de las páginas y mediante esta acción formatear todas las páginas de acuerdo a los códigos establecidos. Las CSS han sido oficialmente reconocidas y normalizadas por el W3C (consorcio internacional cuyo objeto es el establecimiento de estándares relacionados con el Web), en sus disposiciones "CSS1" primero, y "CSS2" después. La expresión "en cascada" hace referencia a una de las características principales de este método: la que permite incorporar en el documento distintas hojas de estilo, cada una de las cuales, según una serie de reglas jerárquicas, tendrá influencia sobre la otra.

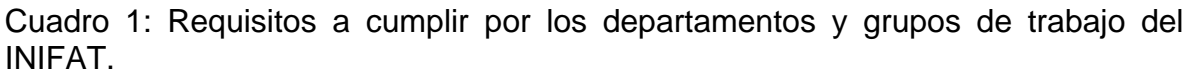

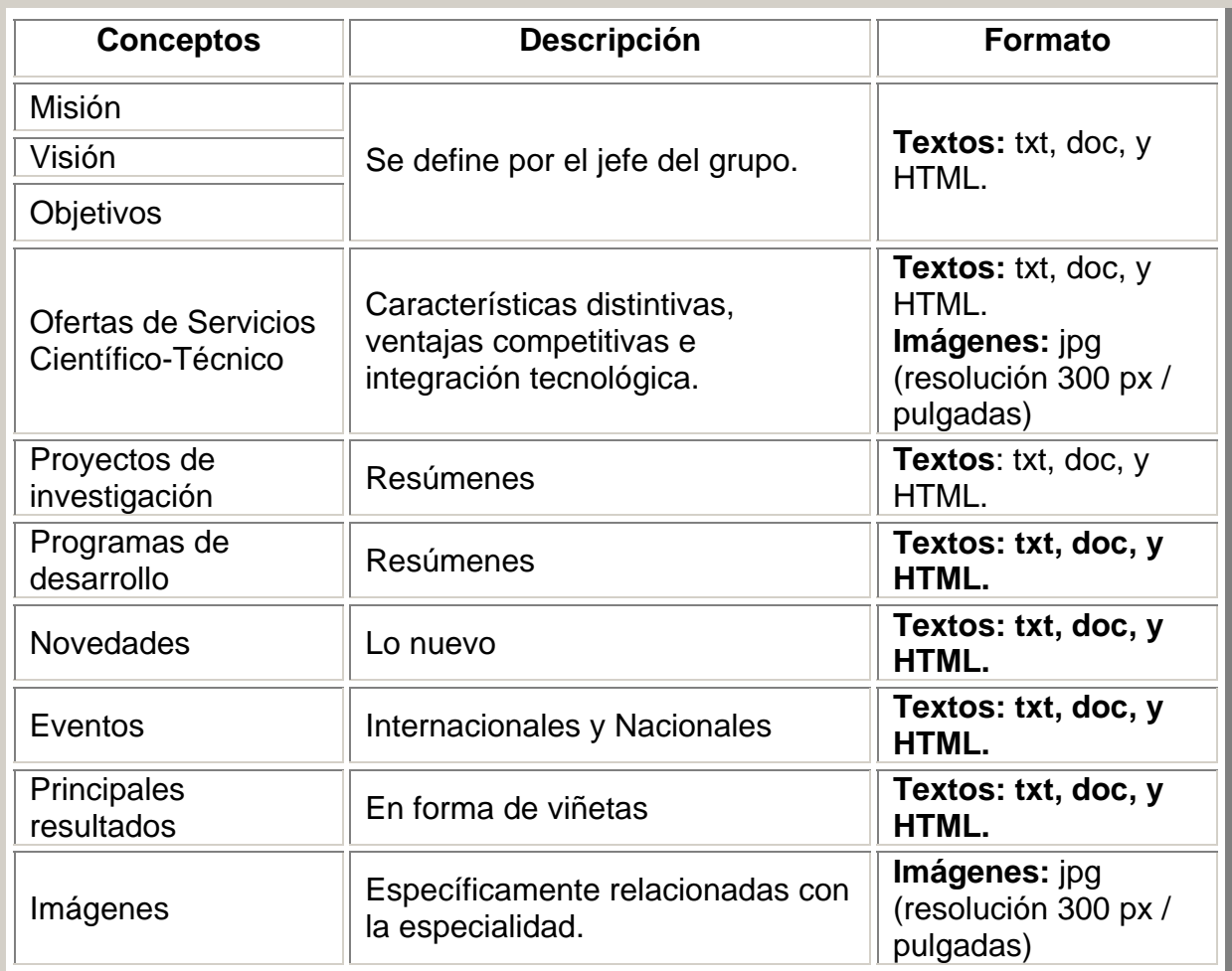

La página principal contiene entre otros aspectos la Visión, Misión y Objeto Social del INIFAT. En este primer contacto se insertó el logo y el nombre de nuestra institución unido al organismo perteneciente, seguido por una galería de imágenes en movimiento de derecha a izquierda. Este evento tuvo como finalidad hacer un recorrido histórico desde las primeras construcciones del instituto, como las carreteras y la entrada principal viajando por aquellos momentos más emblemáticos en la historia científica del centro, también se presentan imágenes de los científicos cubanos y extranjeros más ilustres, aquellos que aportaron valiosos conocimientos y resultados para el desarrollo agrícola de la Isla. A continuación se presenta una breve reseña histórica de la fecha de constitución del centro como "Estación Agronómica Experimental de Santiago de las Vegas" convirtiéndose en el primer centro de investigaciones agrícolas de Cuba y el segundo de América Latina.

Para lograr esta acción se programaron etiquetas del tipo "marquee" en lenguaje HTML, acompañada de sus parámetros de clasificación como: with que determinó en tantos por ciento el tamaño de la Marquesina, mientras que scrollamont y scrolldelay configuraron en valores matemáticos la velocidad y tipo de desplazamiento de la etiqueta, así como el resto de los parámetros más usados en este tipo de evento.

Mientras en la elaboración y diseño de tablas se usaron diferentes marcas de HTML apoyados en DreamWeaber MX como: "table border", "cellpadding", cellspacing" y "width", parámetros que definen el tamaño de la tabla, el grosor de sus bordes y disposición de las celdas.

Para la conexión con el resto de las páginas se programaron en JavaScript Languajes diferentes botones con el propósito de acceder a la información referente a los productos y servicios ofertados, eventos nacionales e internacionales, novedades del sitio y publicaciones de artículos científicos, etc. Para su creación se aplicaron formularios de HTML mediante el empleo de botones y cajas, que vinculados a una función de JavaScript permitió el acceso a bases de datos, direcciones electrónicas, sitios Web, etc.

También se crearon accesos para facilitar la búsqueda de la información contentiva en el Sitio Web, insertando un buscador que gestionará la información a través de palabras claves o patrones determinados. Los documentos HTML usados en la arquitectura y diseño del Sitio Web INIFAT son hipertextos cuyo funcionamiento se debe, en su mayor parte, a los hiperenlaces o anclajes, cuya marca específica es <A>.

El término ["hipertexto](http://jefferson.village.virginia.edu/elab/hfl0037.html)" fue acuñado por [Ted Nelson](http://www.sfc.keio.ac.jp/~ted/) en 1965, en su artículo "A File Structure for the Complex, the Changing, and the Indeterminate", que leyó durante la vigésima conferencia anual de la Association of Computer Machinery (ACM). Ted Nelson ideó un modelo para la interconexión de documentos electrónicos. En la actualidad muchos proyectos aún continúan luchando para conseguir un modelo de hipertexto superior al logrado por World Wide Web (WWW).

Este método de hipertexto ha sido usado para sustentar a la Web desde sus inicios, que no es más que un modo de formatear documentos de manera no secuencial. Para comprender esta característica, podemos pensar en un libro impreso en papel cuya estructura fuera índice, capítulos y glosario. Dicha estructura es secuencial en el sentido de que se lee el índice para pasar después a los capítulos (yendo del primero al último) y acabar con el glosario de términos. Al lector, en este caso, se le marca un recorrido que le lleva a leer el primer capítulo para llegar al último. Con el hipertexto esta estructura secuencial desaparece gracias a los enlaces hipertextuales, que permiten leer el documento sin seguir necesariamente un orden predeterminado. La peculiaridad de saltar de un punto a otro del documento es típica del WWW, donde a menudo siguiendo un documento saltamos de un sitio a otro.

# **CONCLUSIONES**

- 1. Mediante la combinación de editores visuales (M. FrontPage y Dream Weaver) y HTML es posible diseñar y construir páginas Web evitando los problemas de accesibilidad, incompatibilidad con los principales navegadores e interactividad.
- 2. La creación del Sitio Web INIFAT y su inserción en la WWW permite el contacto oportuno y directo con instituciones similares, universidades, agentes de la innovación tecnológica, etc.
- 3. Se convierte en el diario informático del instituto al poder encontrar toda la información relacionada con la vida orgánica del INIFAT.

4. Brinda la posibilidad de ubicar toda la información relacionada con bancos de germoplasma, agricultura urbana, proyectos de investigación al disponer de accesos a bases de datos relacionales.

### **RECOMENDACIONES**

- 1. Continuar en la actualización y perfeccionamiento del Sitio Web en cuanto a presentación, contenido, diseño y fácil acceso por los cibernautas.
- 2. Incluir nuevas bases de conocimientos referentes a cursos de capacitación, maestrías, diplomados, etc.

## **REFERENCIAS**

**García Cabrera, G. 2001:** De la era de la información a la Sociedad del

Conocimiento. Revista Ciencia Innovación y Desarrollo, Vol. 6, No 4. TIGEC,

CITMA, Ciudad de la Habana.

**Gonzalo, A. 2004:** Tutorial HTML, [http://www.sondrobe.com.ar](http://www.sondrobe.com.ar/)

**Pozo, R. 2004:** Con clase HTML, [http://www.planhost.net](http://www.planhost.net/)

**Valente, M. 2004:** Guía HTML, http://www.htmlpoint.com